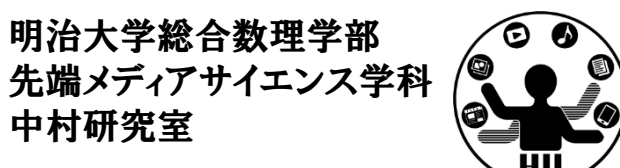

プログラミング演習(2) スケッチしてみよう

## 中村,橋本,小松,渡辺

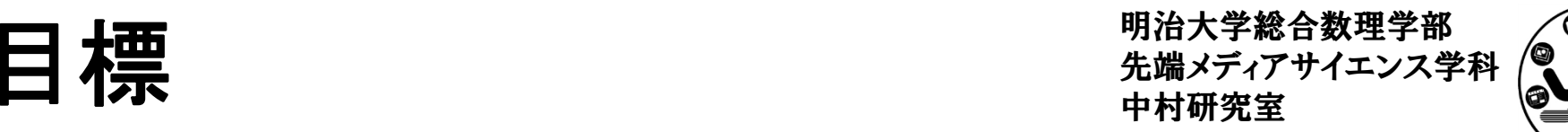

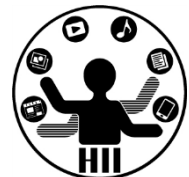

- •Processing に慣れ親しむ
- • Processing で絵を描く
	- –色々な関数(命令)を使ってみる
	- –順番の重要性を理解する
- •課題: Processing でロボットを完成させる!

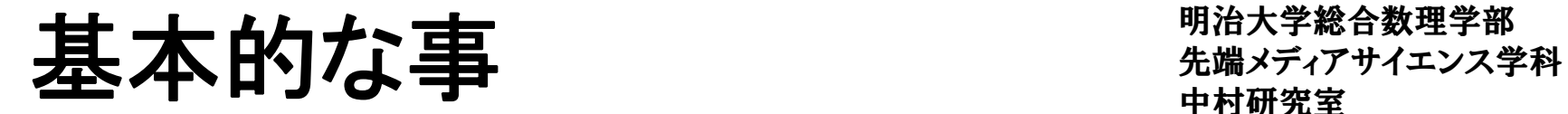

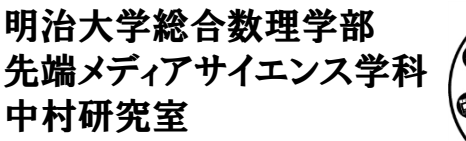

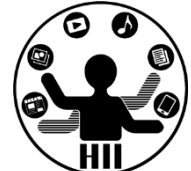

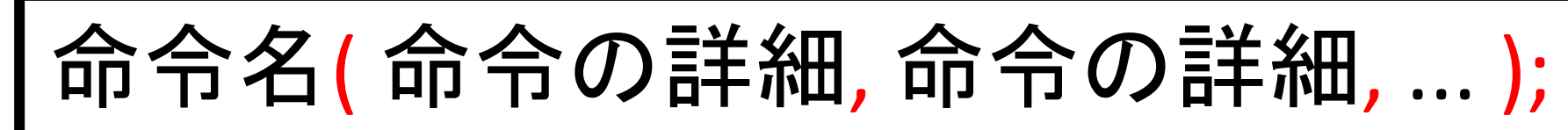

- $\bullet$ 例: size, background, line, ellipse, ...
- $\bullet$  すべて半角英数字
	- –日本語はダメ!大文字小文字に注意!
- $\bullet$  命令の詳細は括弧の中に!
	- –複数あるときはカンマで区切る
- $\bullet$ 最後はセミコロン!
- $\bullet$ プログラムは上から順に実行される

キャンバスを設定する ##\*\*\*\*\*\*\*\*\*\*\*

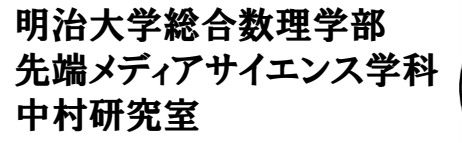

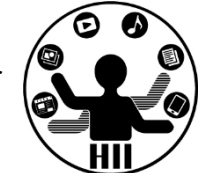

キャンバス(ウィンドウ)のサイズを設定 **size(** 横幅**,** 縦幅 **);** size( 400, <sup>200</sup> ); 400x200のウインドウを作る size( 200, <sup>300</sup> ); 200x300のウインドウを作る ※単位はピクセル(1つの描画単位)

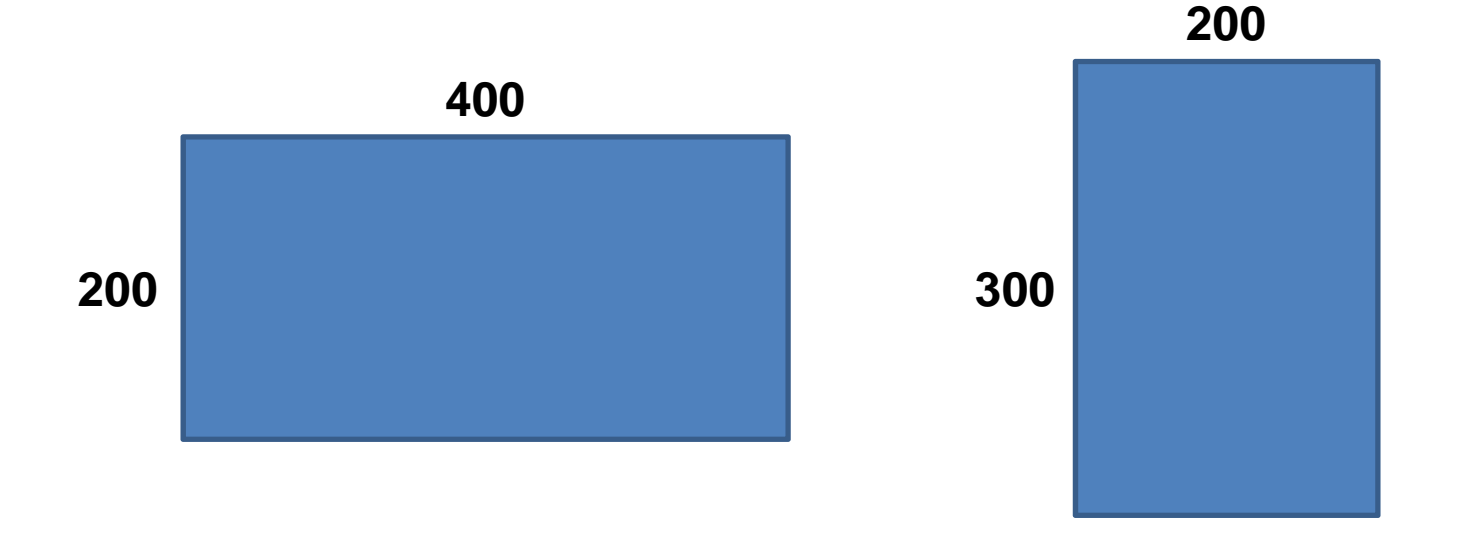

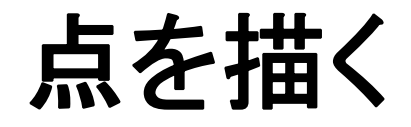

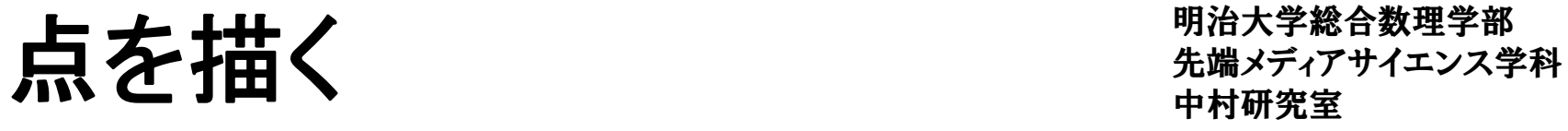

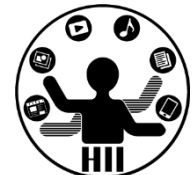

点を描画する場所を指定 **point( <sup>x</sup>**座標**, <sup>y</sup>**座標 **);** point( 400, <sup>200</sup> ); x=400, y=200に点を描画 point( 200, <sup>300</sup> ); x=200, y=300に点を描画 ※単位はピクセル(1つの描画単位)

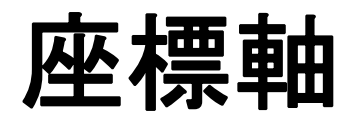

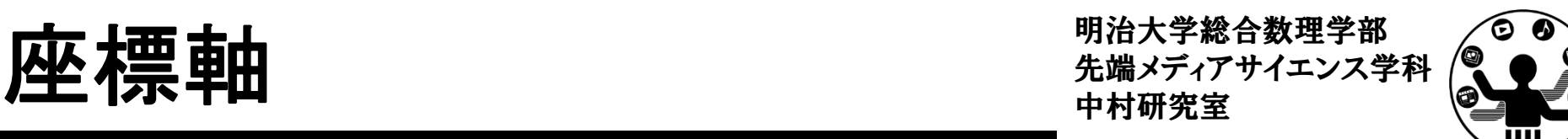

• 左上が(0,0)で,Xが大きくなると右へ,Yが大きく なると下へ(Yが下方向というのがちょっと慣れ ないけれど)

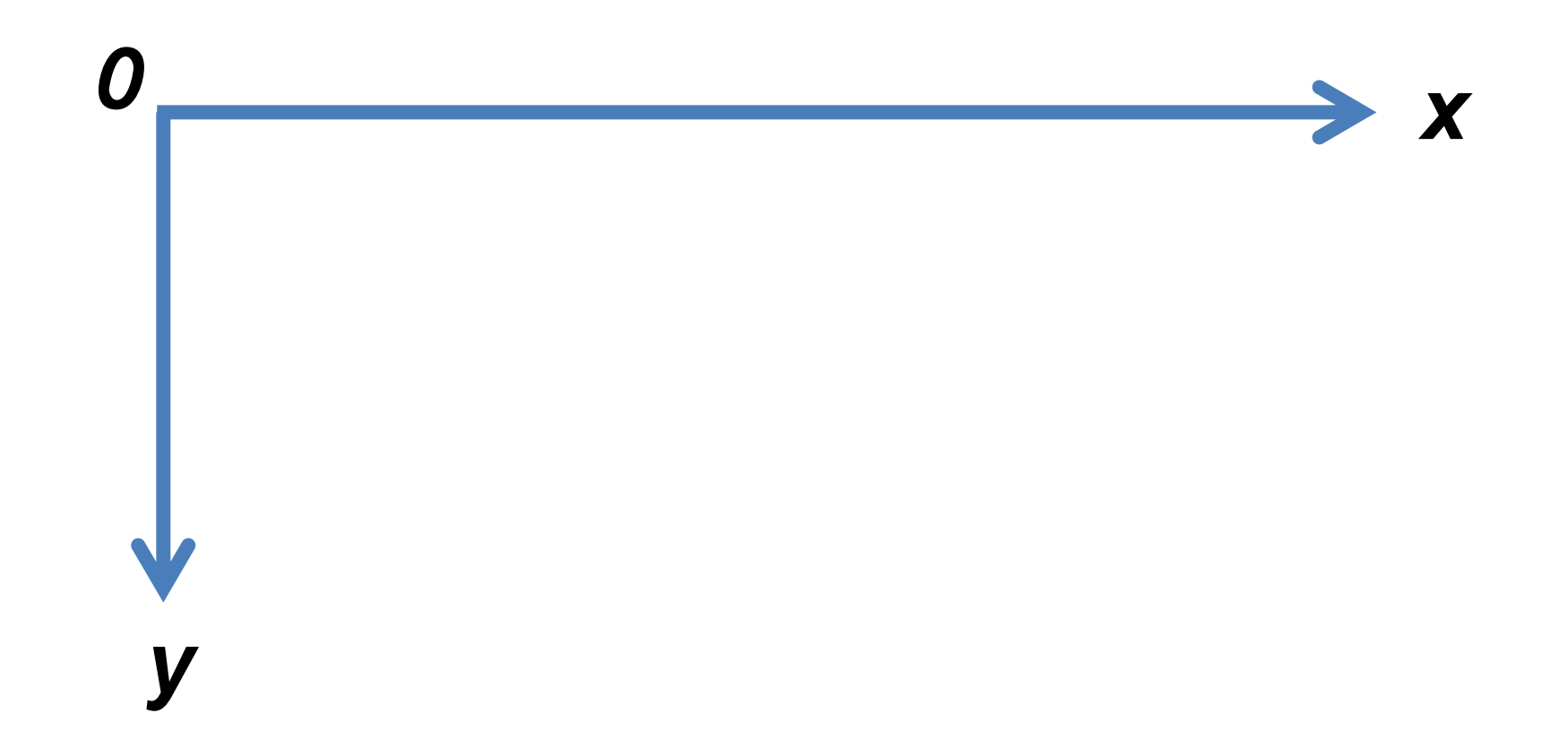

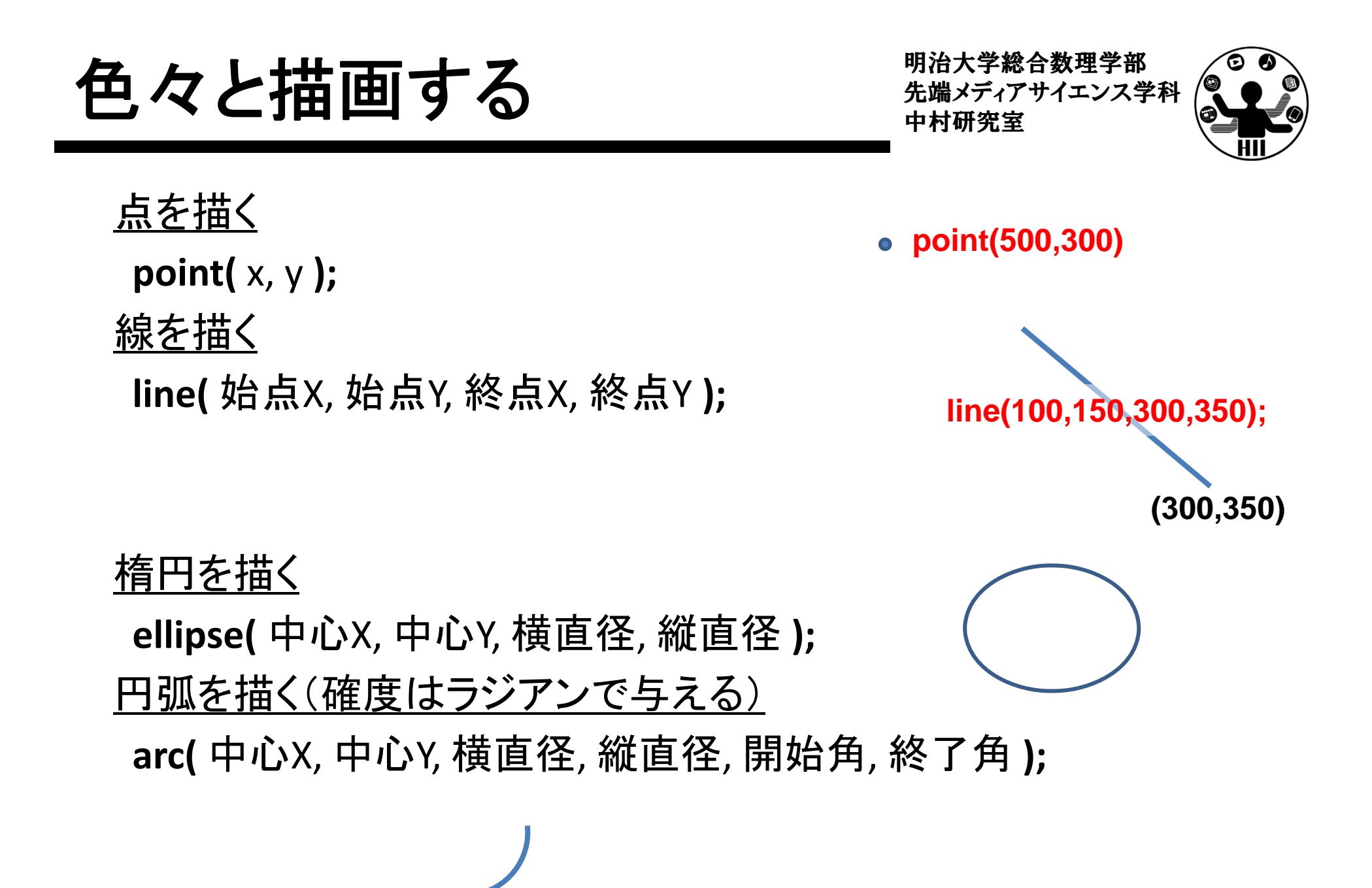

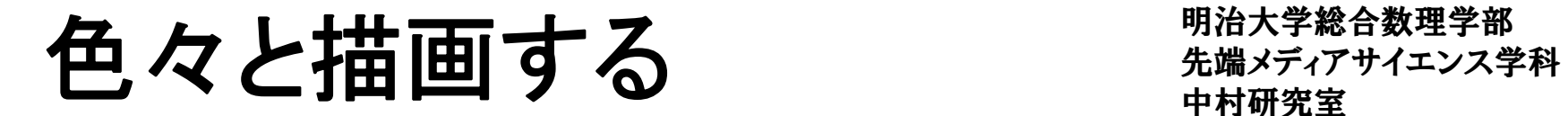

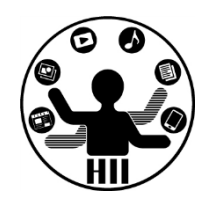

三角形を描く **triangle(** x1, y1, x2, y2, x3, y3 **);**

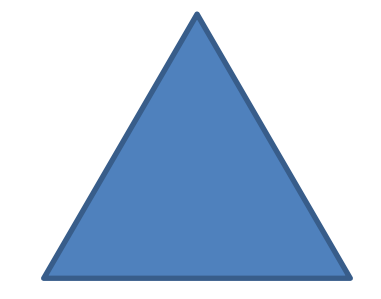

長方形を描く **rect(**左上X, 左上Y, 横幅, 縦幅**);**

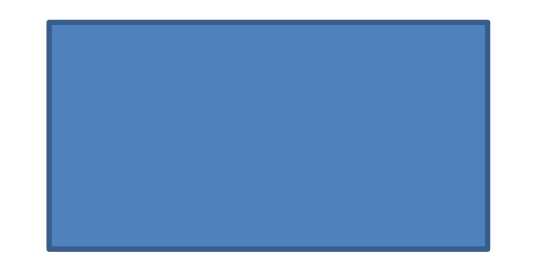

四角形を描く

**quad(** x1, y1, x2, y2, x3, y3, x4, y4 **);**

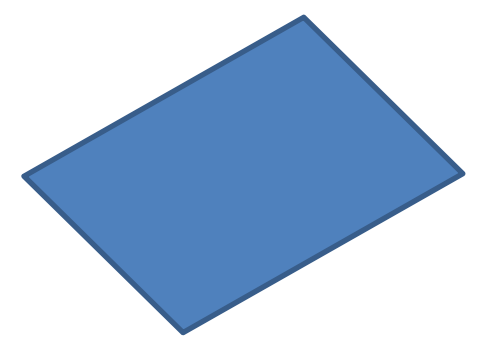

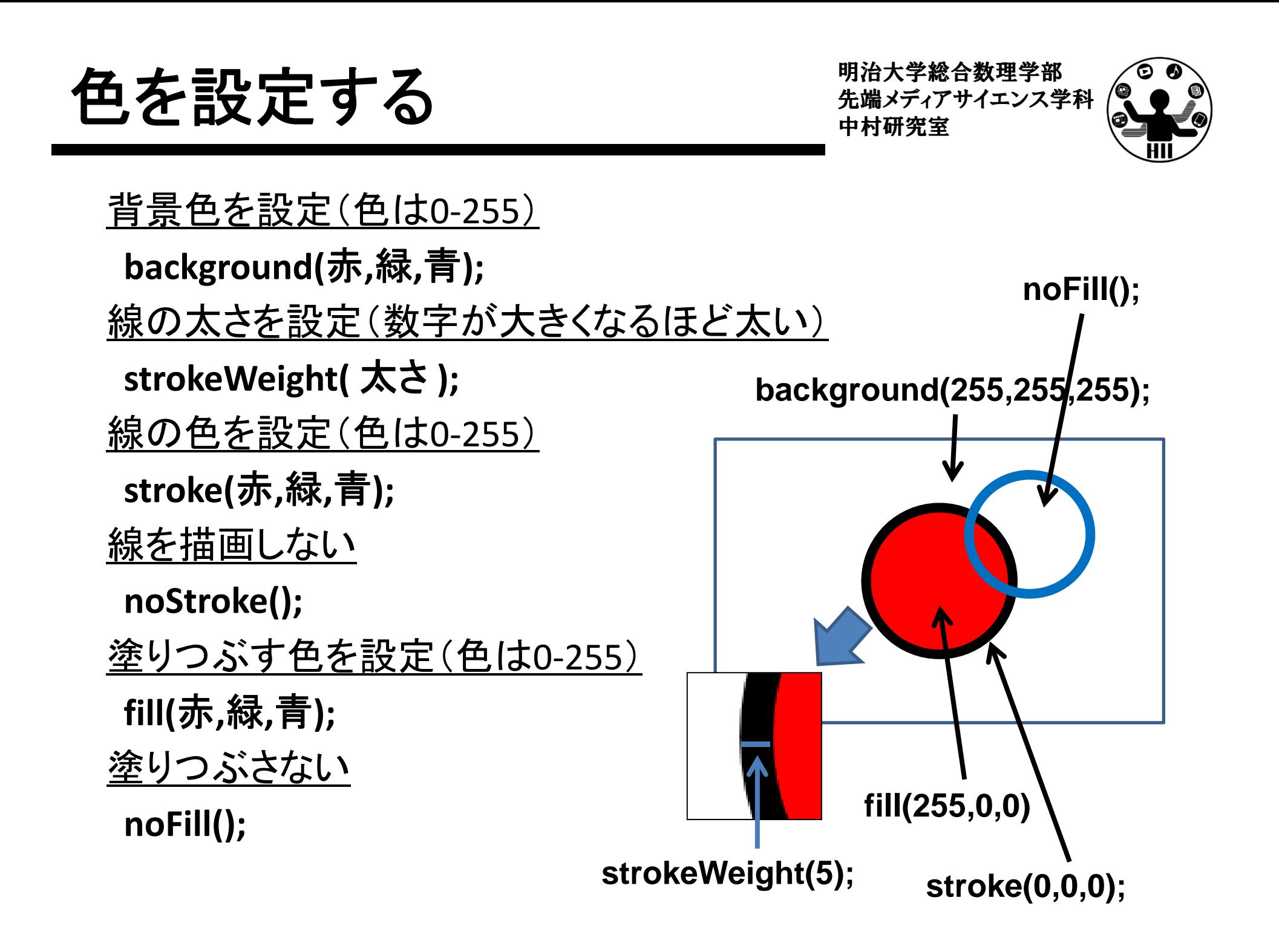

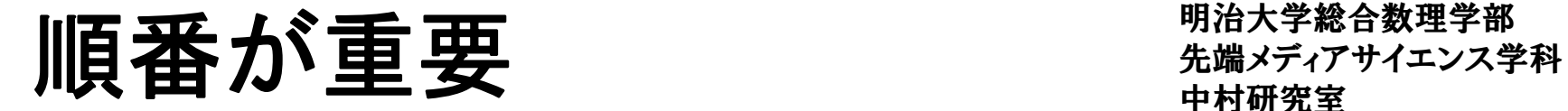

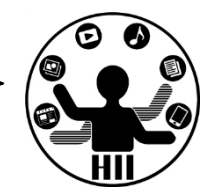

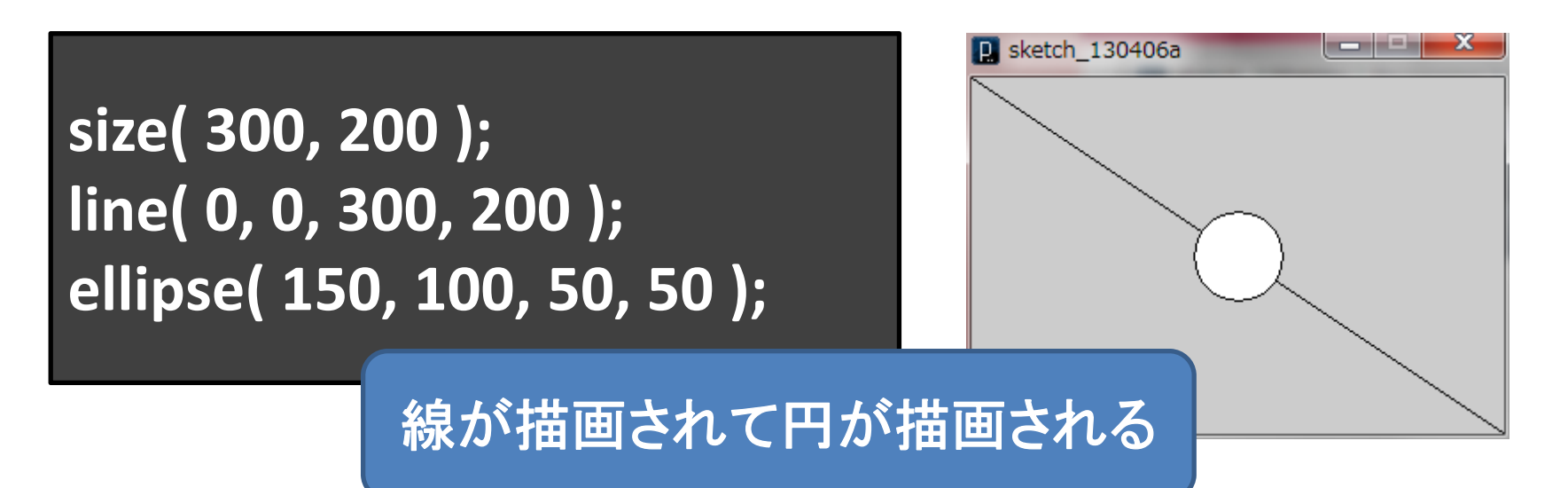

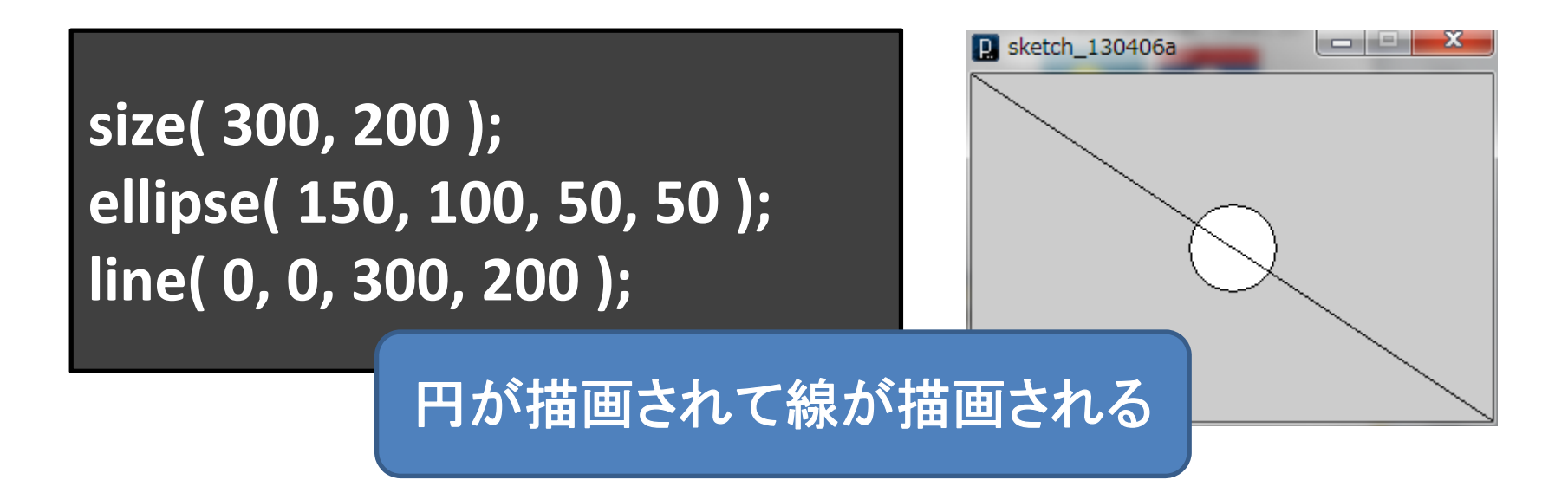

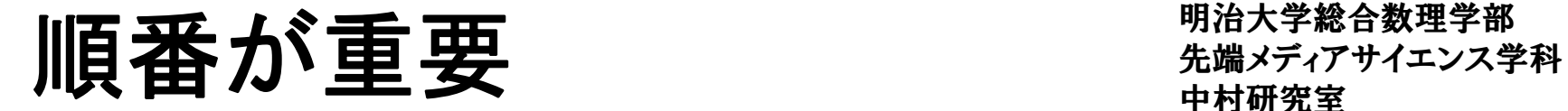

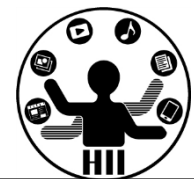

#### **size( 300, 200 ); line( 0, 0, 300, 200 ); ellipse( 150, 100, 50, 50 );**

### **size( 300, 200 ); ellipse( 150, 100, 50, 50 ); line( 0, 0, 300, 200 );**

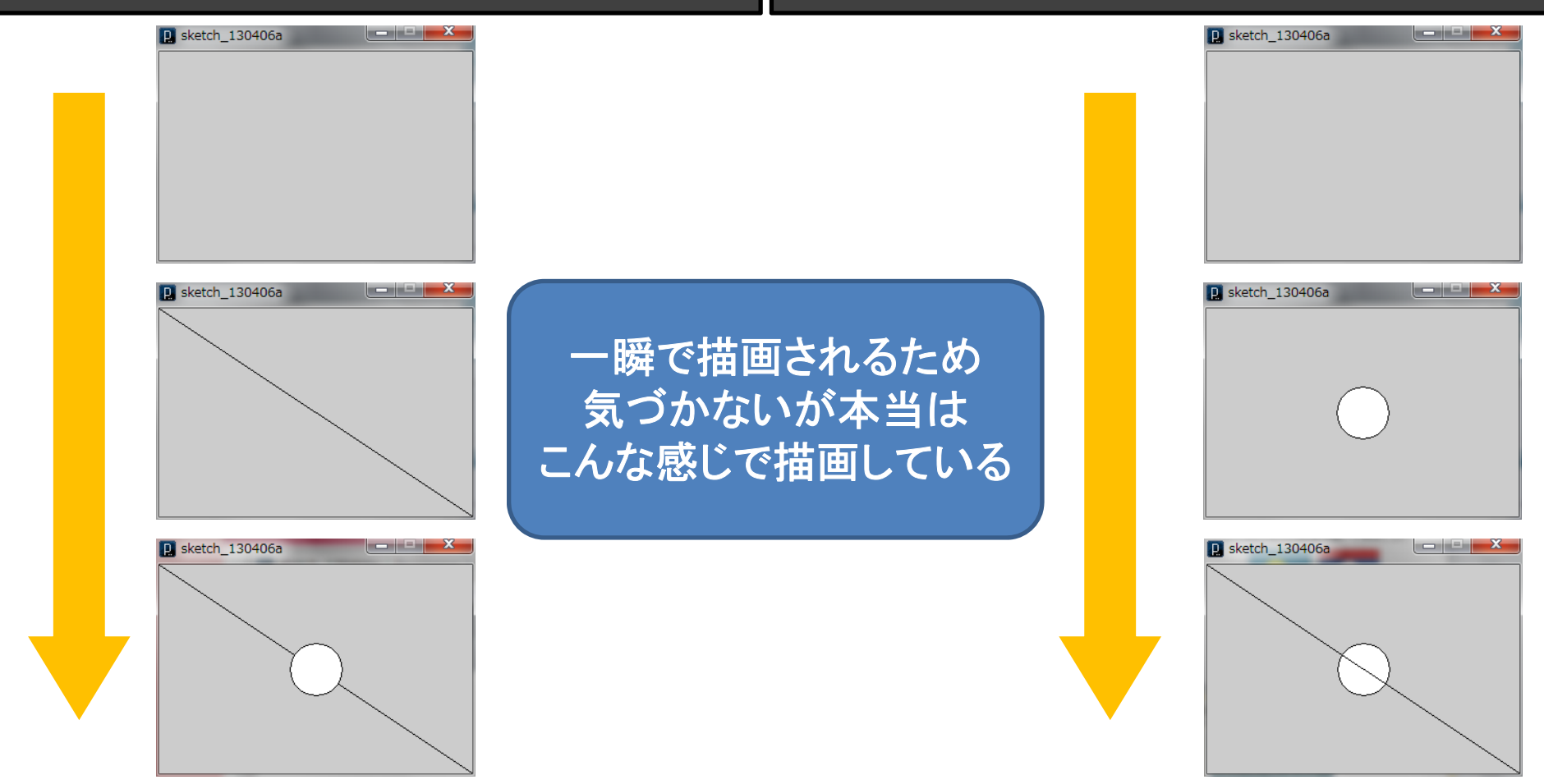

–

明治大学総合数理学部 先端メディアサイエンス学科 予習問題 中村研究室

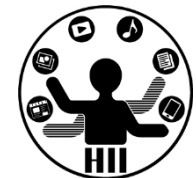

• 家を描いてみましょう どんな絵でもOK

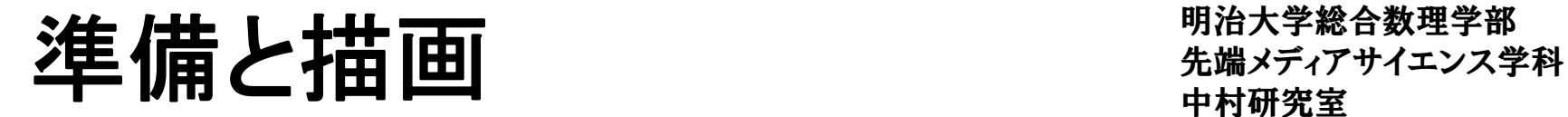

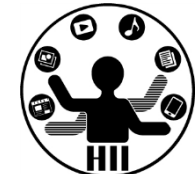

- • Processing には,大きく分けて setup (準備)と draw(描画)がある
	- – 「準備」では,プログラムが実行されるときに,最初 に1回だけ何を行うかということを記述する
		- ウインドウサイズの指定
		- 利用する画像や音声の読み込み
	- –- 「描画」では, プログラムが実行されている際に, 毎 回繰り返し何を描画するかということを記述する
		- 画面上での何らかのアニメーション
		- 画像の表示や音声の再生

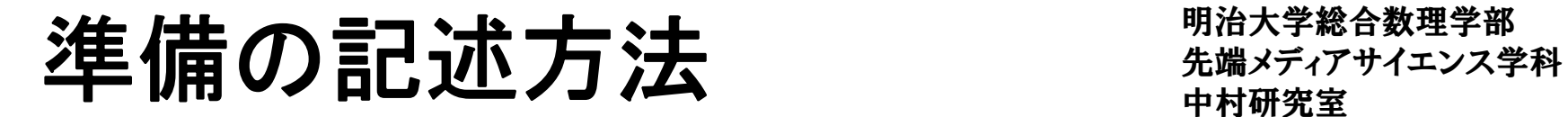

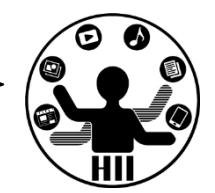

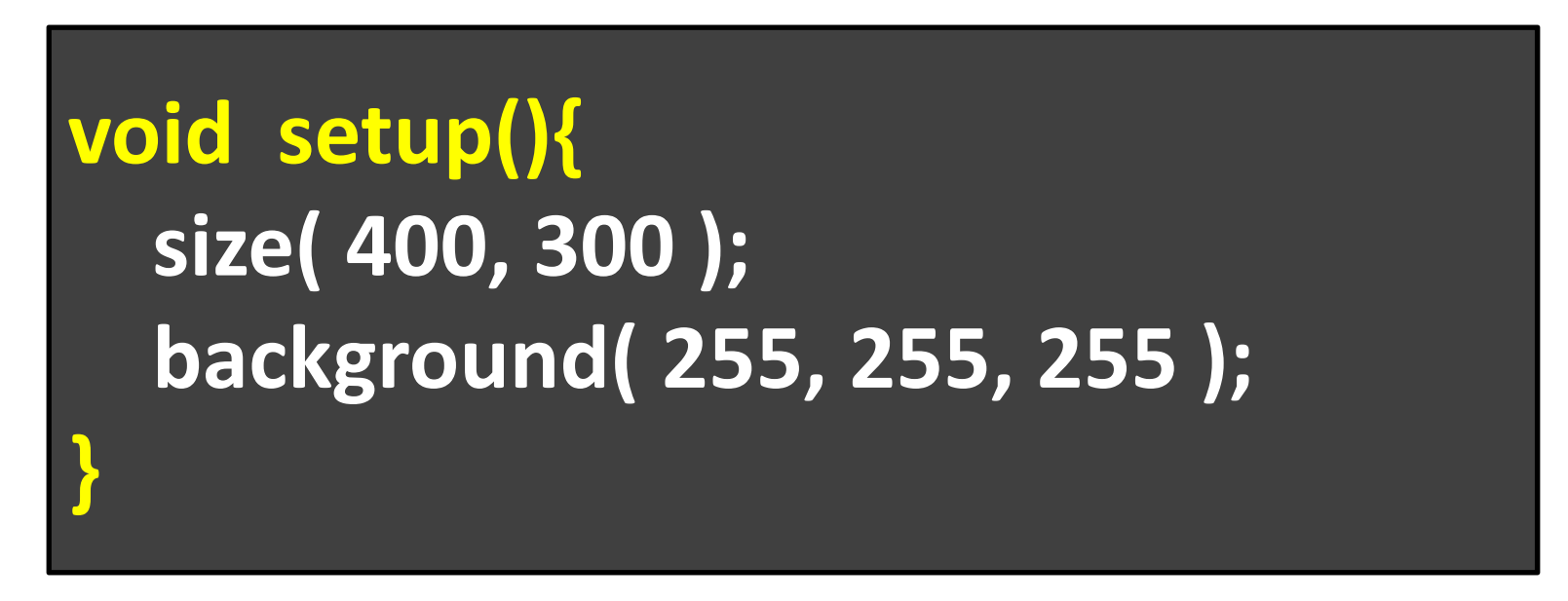

- 「**void setup(){**」から「**}**」までの間に準備の内容 を記述する
- • 上記の例では,400x300のウインドウを作り,背 景の色を白色(255,255,255)に指定している

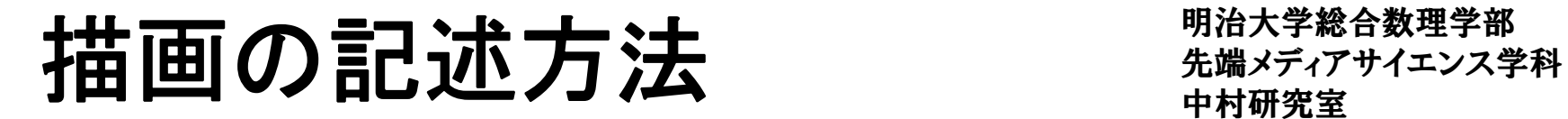

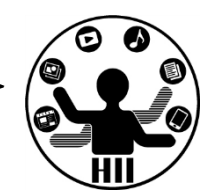

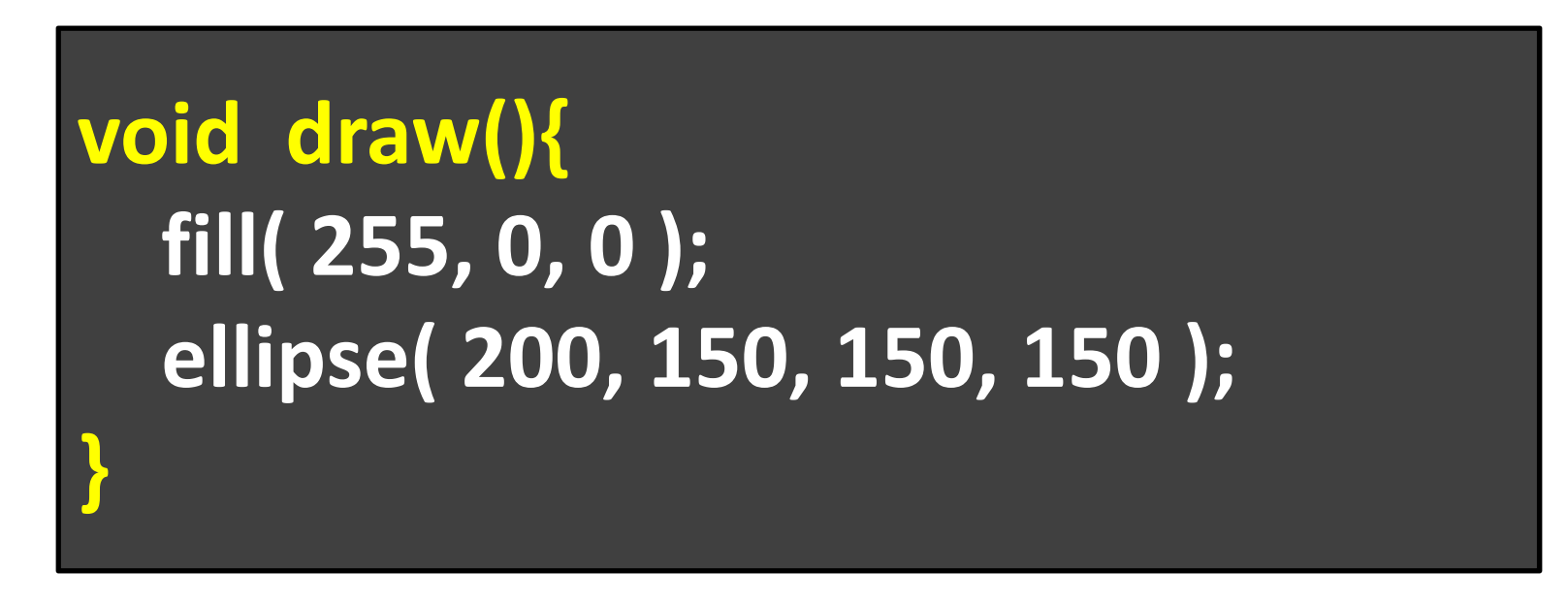

- 「**void draw(){**」から「**}**」までの間に毎回描画す る内容を記述する
- $\bullet$  上記の例では,塗り色を赤色(255,0,0)に指定 し,(200,150)の位置に直径150の円を描画 –円の位置が動かないのであまり意味が無いが・・・

# 先端メディアサイエンス学科 **void** とか 中村研究室 **()** とか **{}** とか

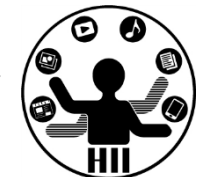

- • setup や draw の前後の void と () は,まずはお まじないだと思って下さい(後に説明します)
- •• 重要なのは, 「{」から「}」までが1まとまりで, 括 弧内が上から下にまとめて実行されるという事
- •• 開いたら閉じる!!
	- –「(」には必ず対応する「)」が必要!
	- –「{」には必ず対応する「}」が必要!
	- –— 後に登場しますが「[」にも「]」が必要!

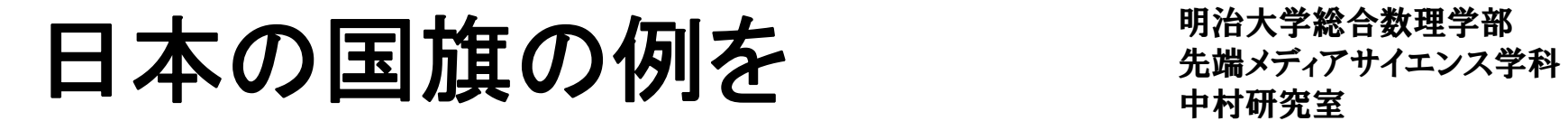

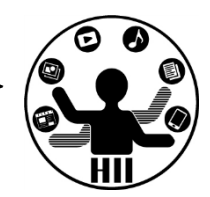

```
• 試しに入力してみましょう
```

```
void setup(){
  size( 400, 300 );
  background( 255, 255, 255 );
}
void draw(){
  fill( 255, 0, 0 );
  ellipse( 200, 150, 150, 150 );
}
```
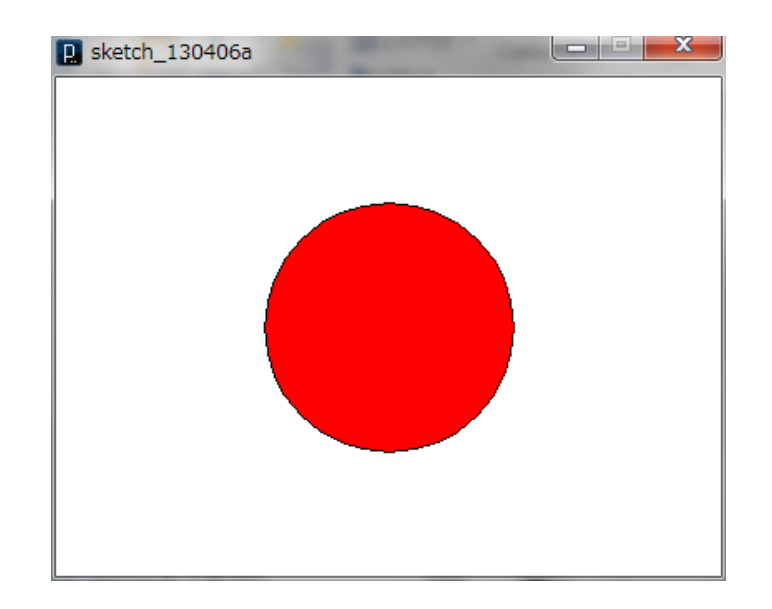

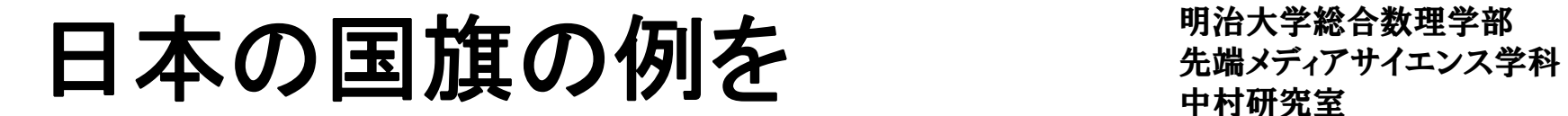

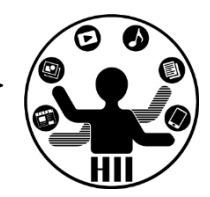

•試しに入力してみましょう

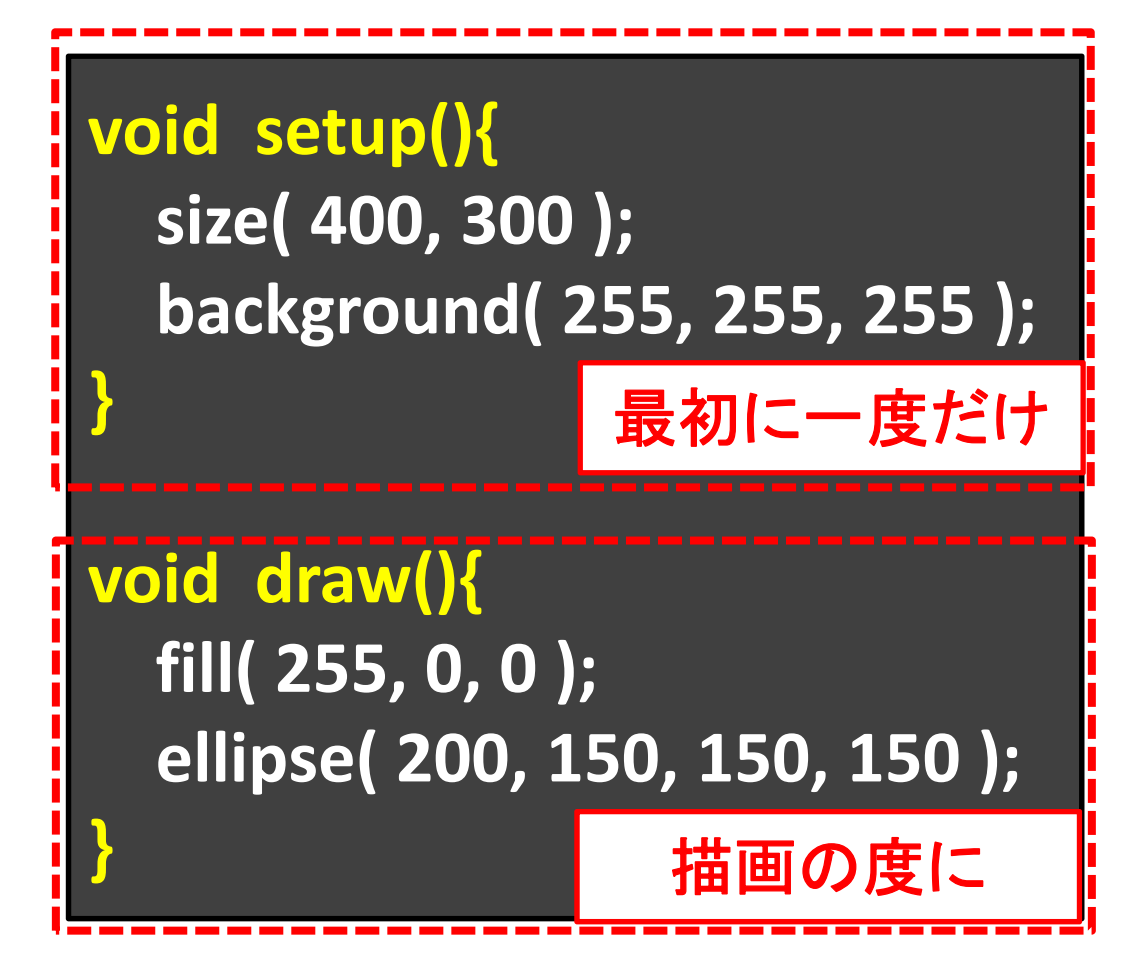

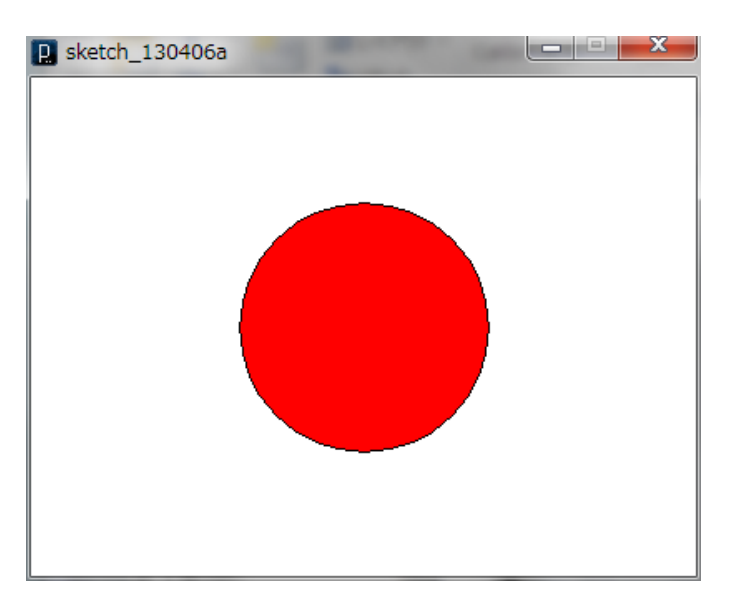

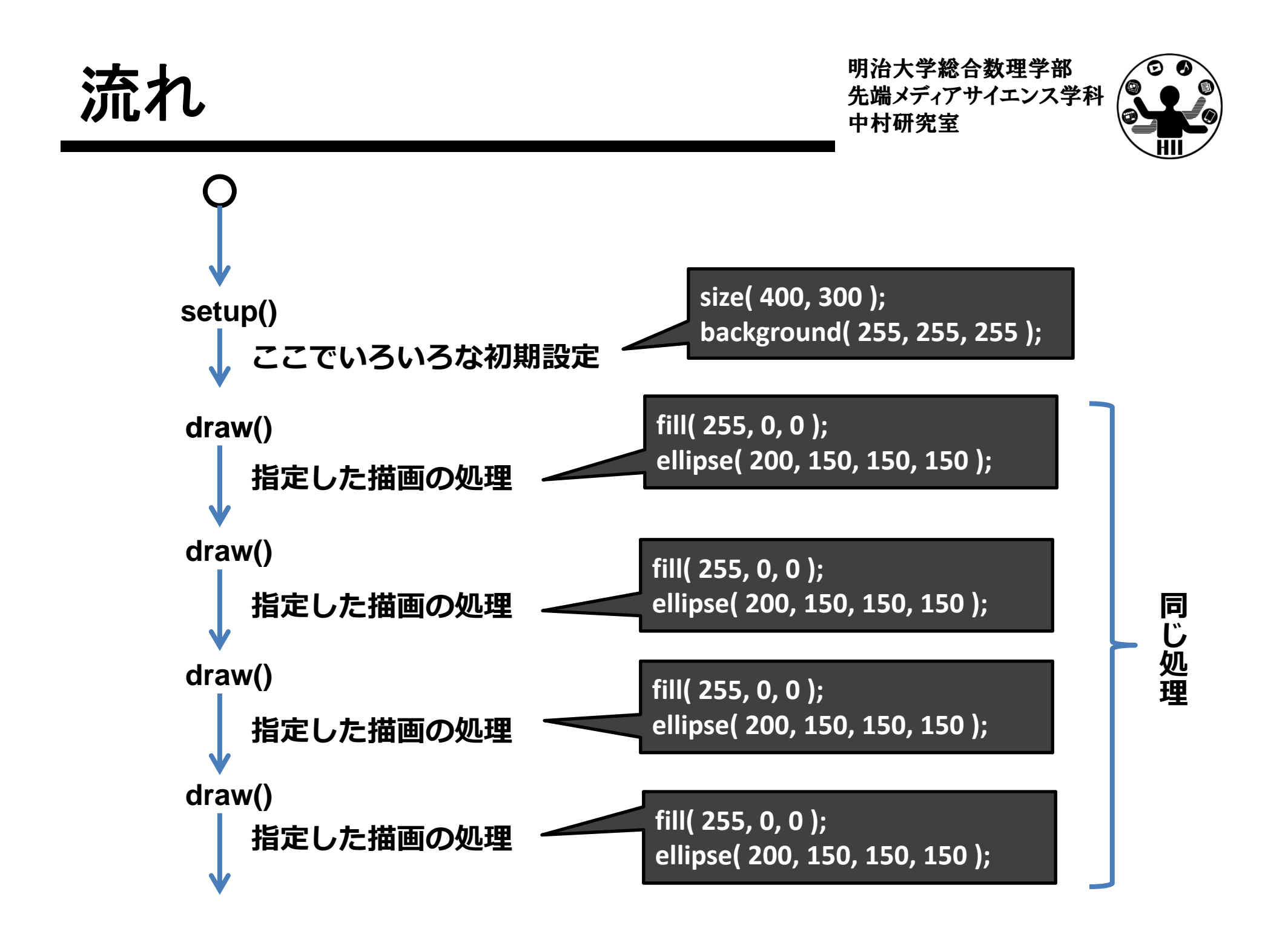

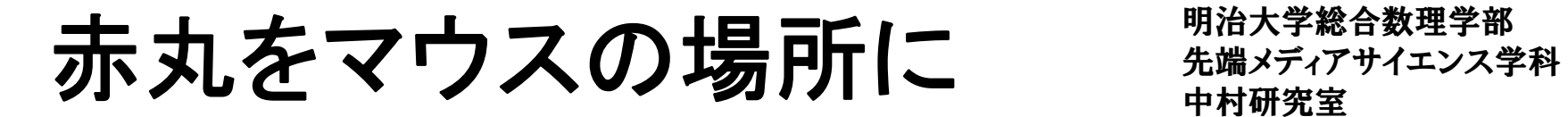

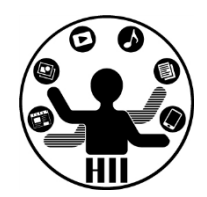

Sketch 130406a **void setup(){ size( 400, 300 ); background( 255, 255, 255 ); } void draw(){ fill( 255, 0, 0 ); ellipse( mouseX, mouseY, 150, 150 ); }** マウスの**XY**座標

ぐちゃぐちゃになってしまう

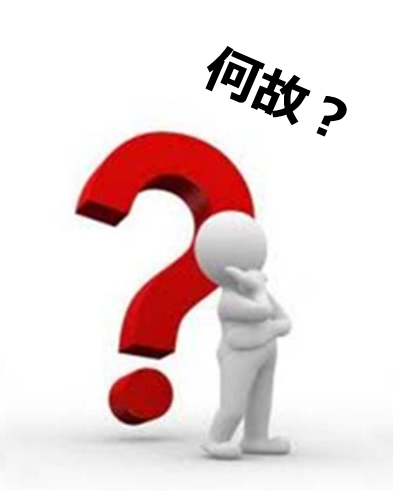

## **法礼(問題)** 第2章 我們開始大学 机通过

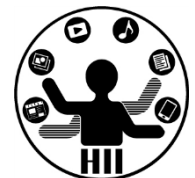

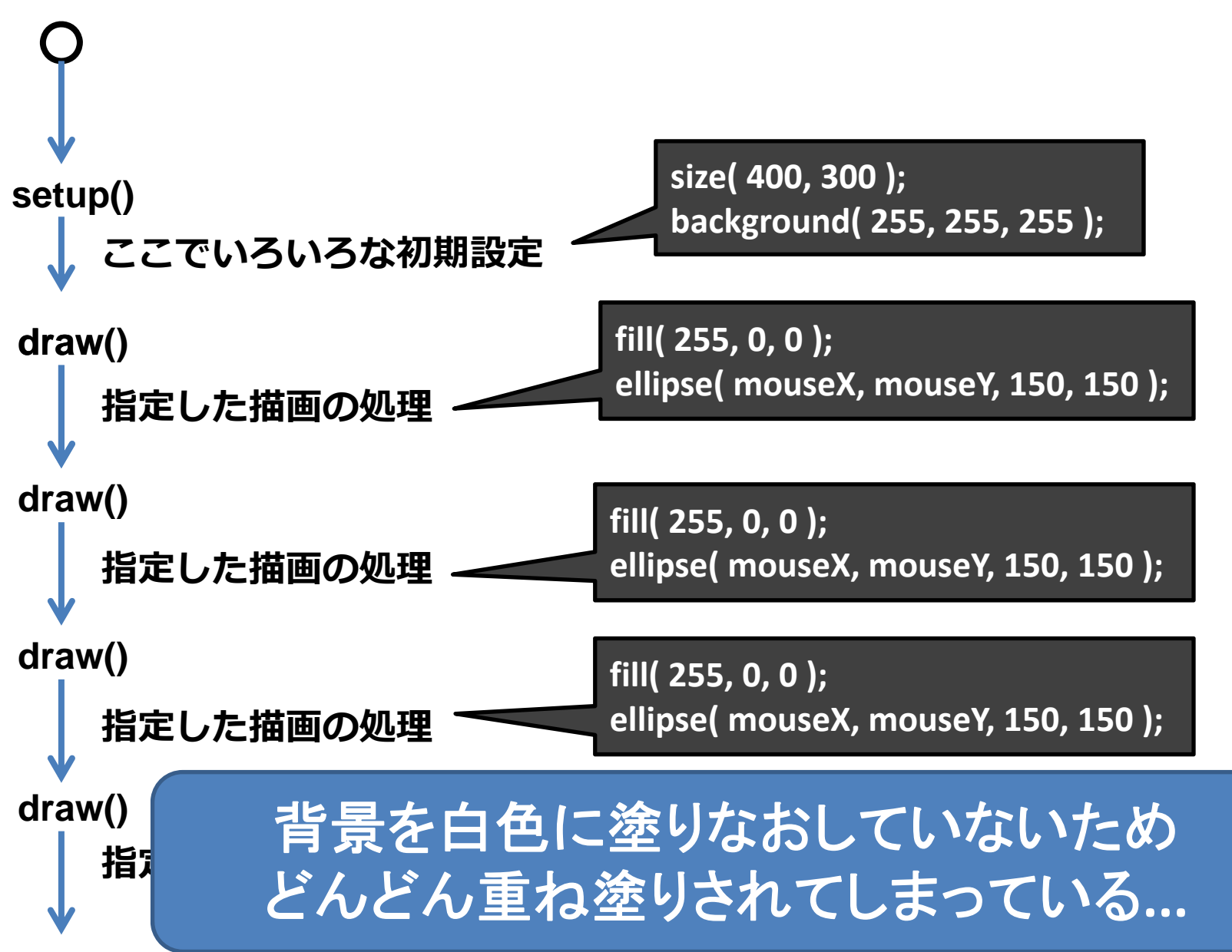

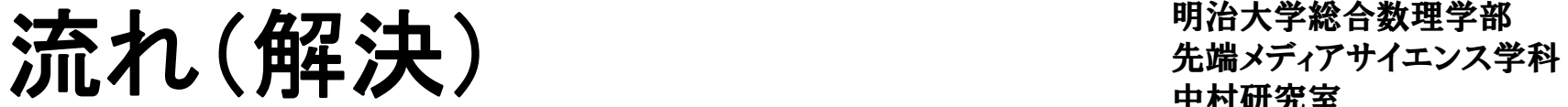

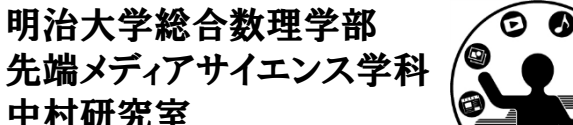

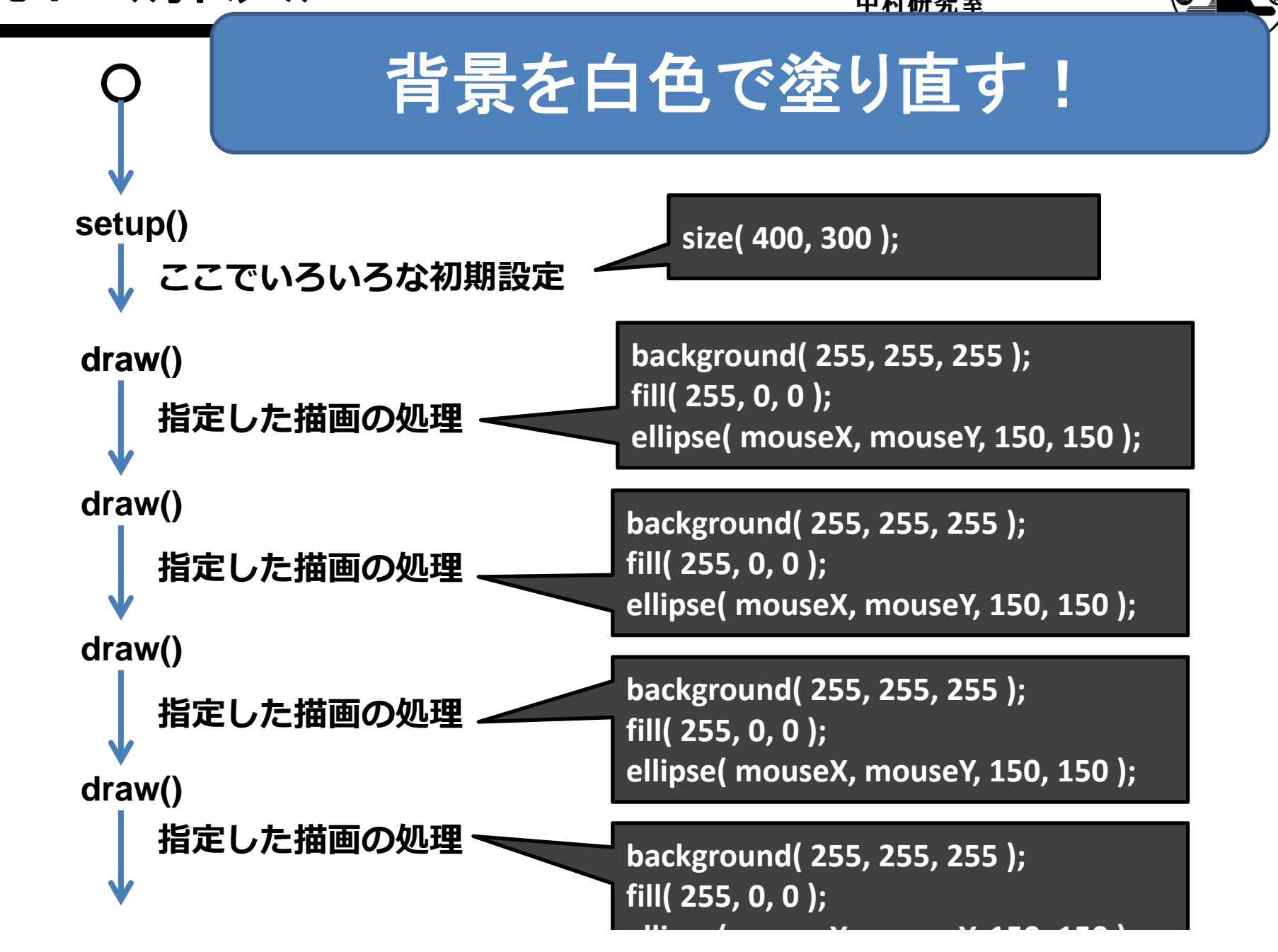

赤丸をマウスの場所に ##\*\*\*\*\*\*\*\*\*\*\*\*

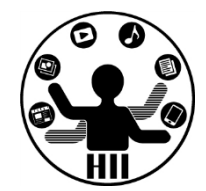

```
D sketch 130406a
void setup(){
  size( 400, 300 );
}
void draw(){
  background( 255, 255, 255 );
  fill( 255, 0, 0 );
  ellipse( mouseX, mouseY, 150, 150 );
          } マウスのXY座標
```
- •mouseX と mouseY はカーソルの位置
- draw の中で mouseX や mouseY を利用すると その点に絡めた描画が可能

ロボットを手軽に描くために ##\*\*\*\*\*\*\*\*\*\*\*

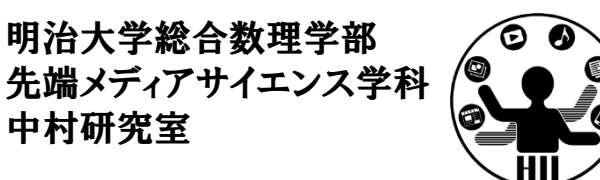

• text( 表示したい内容, <sup>X</sup>座標, <sup>Y</sup>座標 ); で数値や 文字を表示することができるので・・・

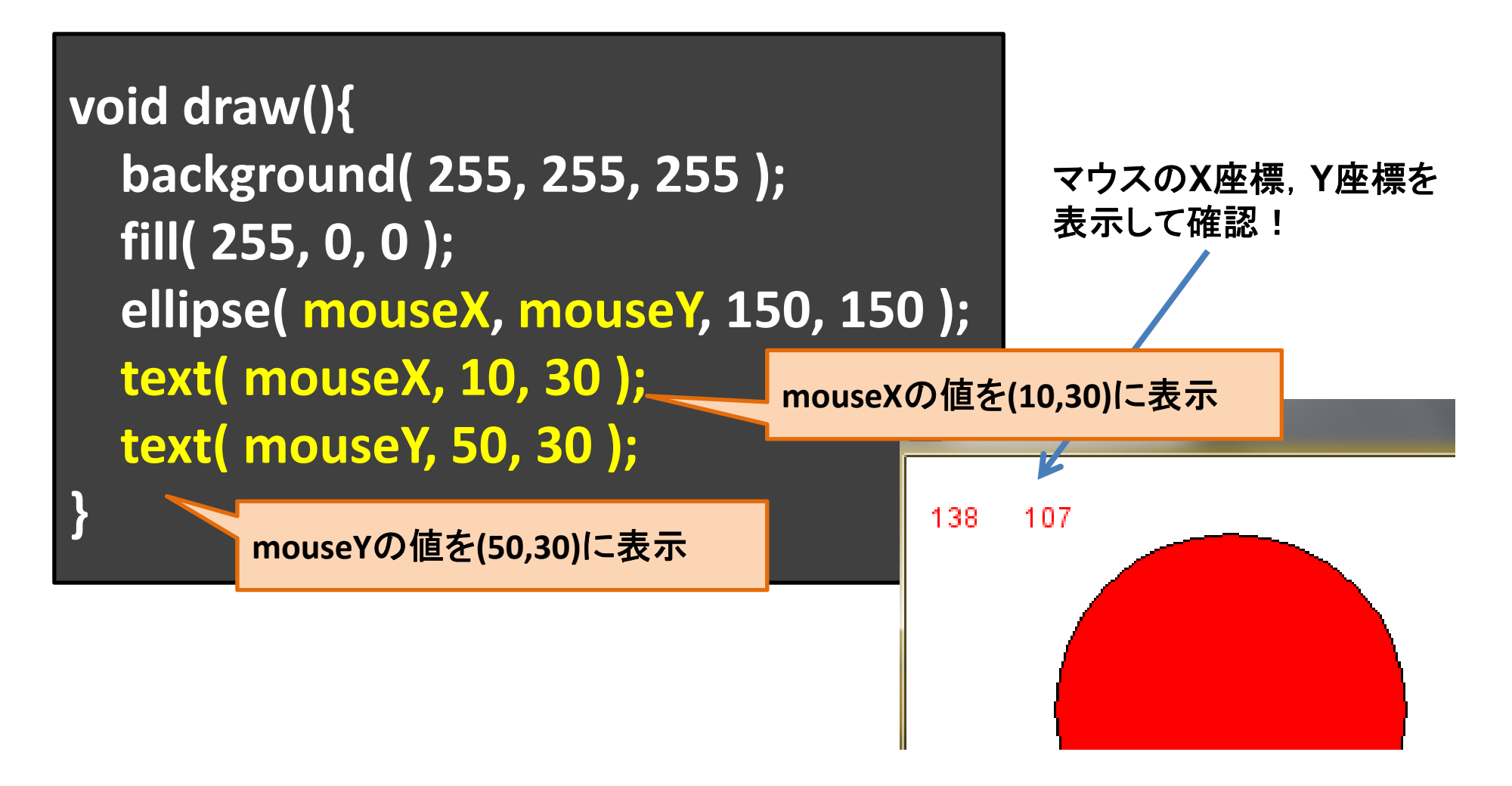

【超重要】 インデント \*\*\*\*\*\*\*\*

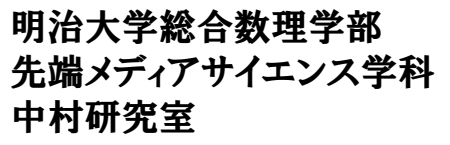

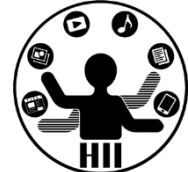

#### • プログラムのどこからどこまでが一緒に処理さ れるものかを把握するために利用

## どちらが見やすいですか?

**}**

**}**

**void setup(){ size(400,400);**

**}**

**void draw(){ background(255,255,255); if( mouseX<200 ){ fill(255,0,0);} else { fill(0,0,0);} ellipse(200,200,100,100); }**

**void setup(){ size(400,400);**

```
void draw(){
 background(255,255,255);
 // マウスのx座標で色を変える
 if( mouseX<200 ){
    fill(255,0,0);
 } else {
    fill(0,0,0);
  }
 ellipse(200,200,100,100);
```
[超重要]インデント \*\*\*\*\*\*\*

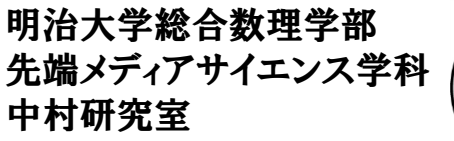

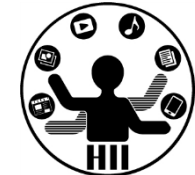

- • インデント
	- –「{」と「}」との間を右に1段段下げして左を揃える

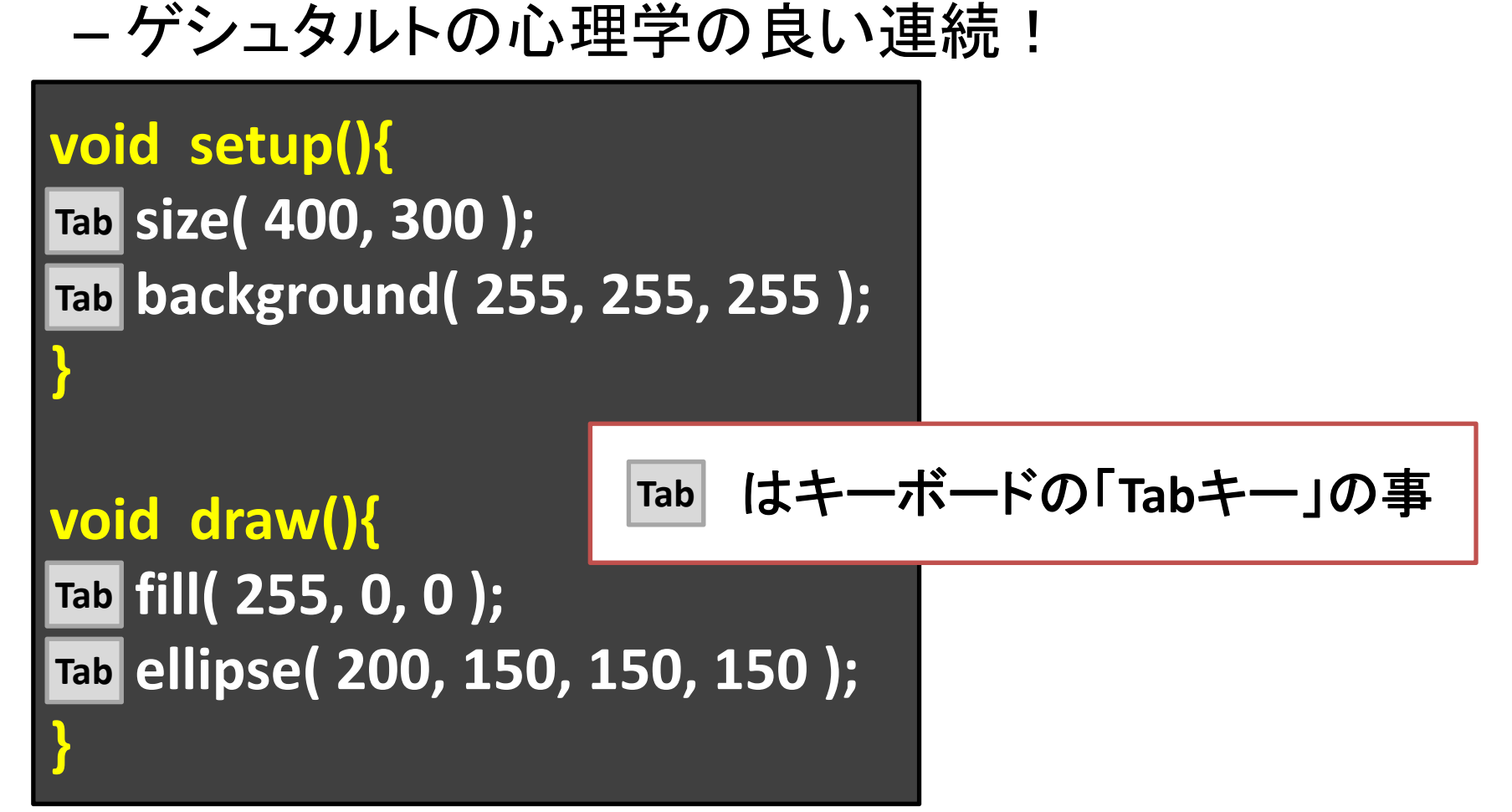

インデントのポイント 別治大学総合数理学部

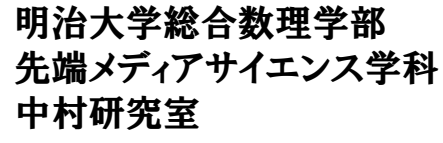

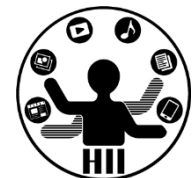

- • 色々な記法があるのですが・・・
	- –{} の中は1段右へ
	- –{} の中に {} があるとさらに1段右へ
	- –段を右へ動かす場合はタブを利用
	- – 「{」や「}」は1つの行にする(特に,「}」については, それだけの行を作ったほうがわかりやすい

**Edit Auto Format** ですべてインデント されるので困ったら試そう **Ctrl+T** を押すだけでも**OK**!

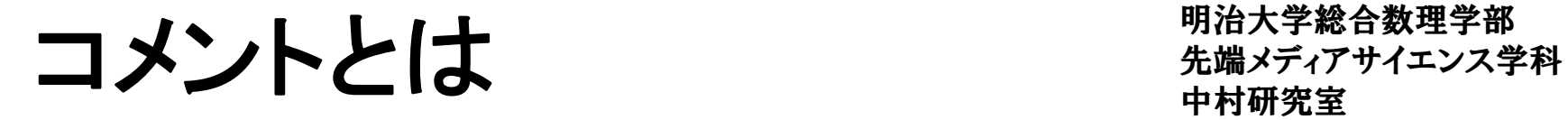

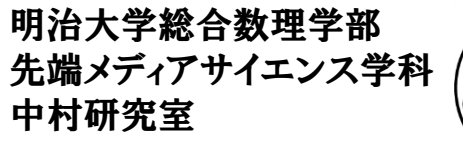

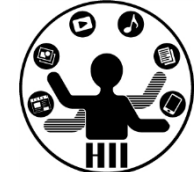

- • プログラムとしては実行されない,人間用の説 明文で,後で読むためにどんどん書く!
- • コメントは「//」または「/\*」と「\*/」のペアを利用
	- –「//」は「//」以降行末までをコメントとして解釈
	- –「/\*」と「\*/」は,セットで間を全てコメントとして解釈

**//** 背景を白色に設定 **background( 255, 255, 255 ); fill( 255, 0, <sup>0</sup> ); //** 赤色で塗りつぶす **// fill( 0, 0, <sup>255</sup> ); //** 青色で塗りつぶす **/\*** ここから ここも ここまでもコメントですよー **\*/** 動かない時に消さずコメントアウトしよう!

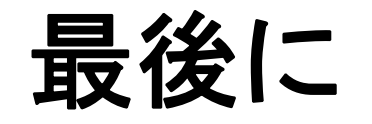

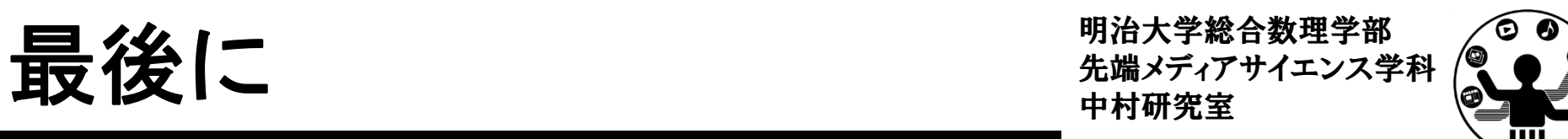

- • 短いプログラムは良いのだけれど,長くなると すぐにワケが分からなくなります
- •• 下記の2つの点に注意しましょう!
	- 1. コメントをしっかり書く
	- 2. インデントでわかりやすく!

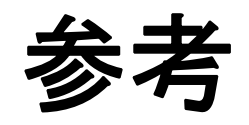

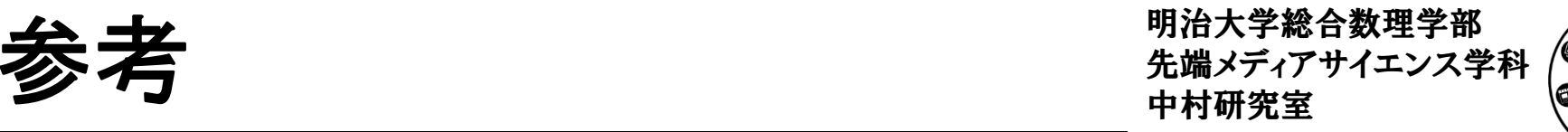

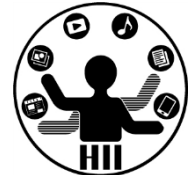

- • Processing入門
	- – http://www.cp.cmc.osaka‐u.ac.jp/ ~kikuchi/kougi/simulation2009/processing0.html
- Processing リファレンス
	- –http://processing.org/reference/